## Wisconsin NICA League Training Plans

## **Introduction**

The Wisconsin High School Cycling League is working with Coach Casey Lamers to provide a free training plan during the NICA season to any interested student athletes and coaches. There are three different plan options to choose from.

- 1. Log Only
- 2. A Basic Plan with 3 workouts per week
- 3. A more Advanced Plan with 4-5 workouts per week

The workouts are meant to develop riders and are designed to be age appropriate in terms of both the types of efforts and the way the workouts are described.

## Coach Casey

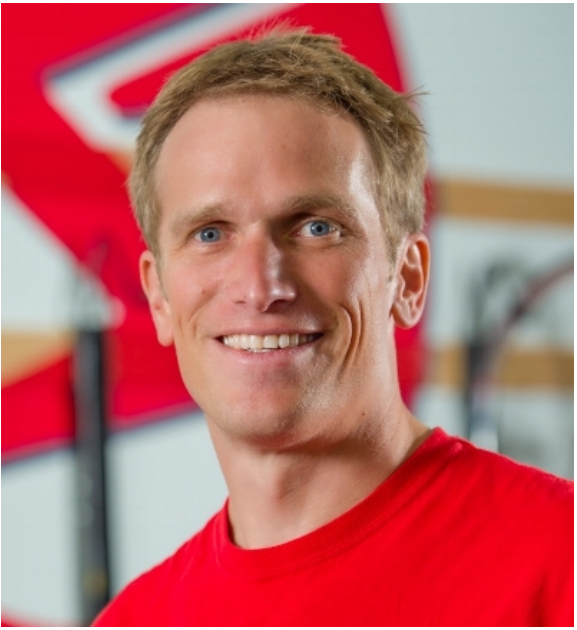

Coach Casey Lamers is a Level 3 NICA coach and a Level 1 USA Cycling coach (in USA Cycling Level 1 is the top/elite level). Coach Casey works with the Madison WI teams. Casey is acting as a League Coach Supporter with an emphasis on physical development.

### Coaching Philosophy

'I coach in order to help people more fully realize their potential as an athlete and as a whole person.

Through coaching I continue to grow as a coach and a person alongside the athlete. Growth should last for your entire life.'

### Coaching Experience

USA Cycling Level coach since 2008, hundreds of "athlete years"; Achieved Level 1 (Elite) Certification this year.

Several athletes have competed and podiumed at Master's Nationals, Raced Professionally 3 years Head Coach UW Cycling Club – developing U23 riders 3 years NICA coach (Currently Level 3) – Developing junior riders 7 years co-owner of cycling training facility 12 years leading outdoor group rides Husband, Father of 2, Engineer

## Get a Training Plan

Coach Casey is providing a few different training plan options to the league. Casey will apply workouts to your training calendar so that each student athlete can train with purpose. These plans are free during the NICA season.

## Connect with Coach Casey

Casey uses TrainingPeaks.com to deliver workouts to each athlete. Follow this link to connect with Coach Casey: https://home.trainingpeaks.com/attachtocoach?sharedKey=VQMTXOK3MYCLU

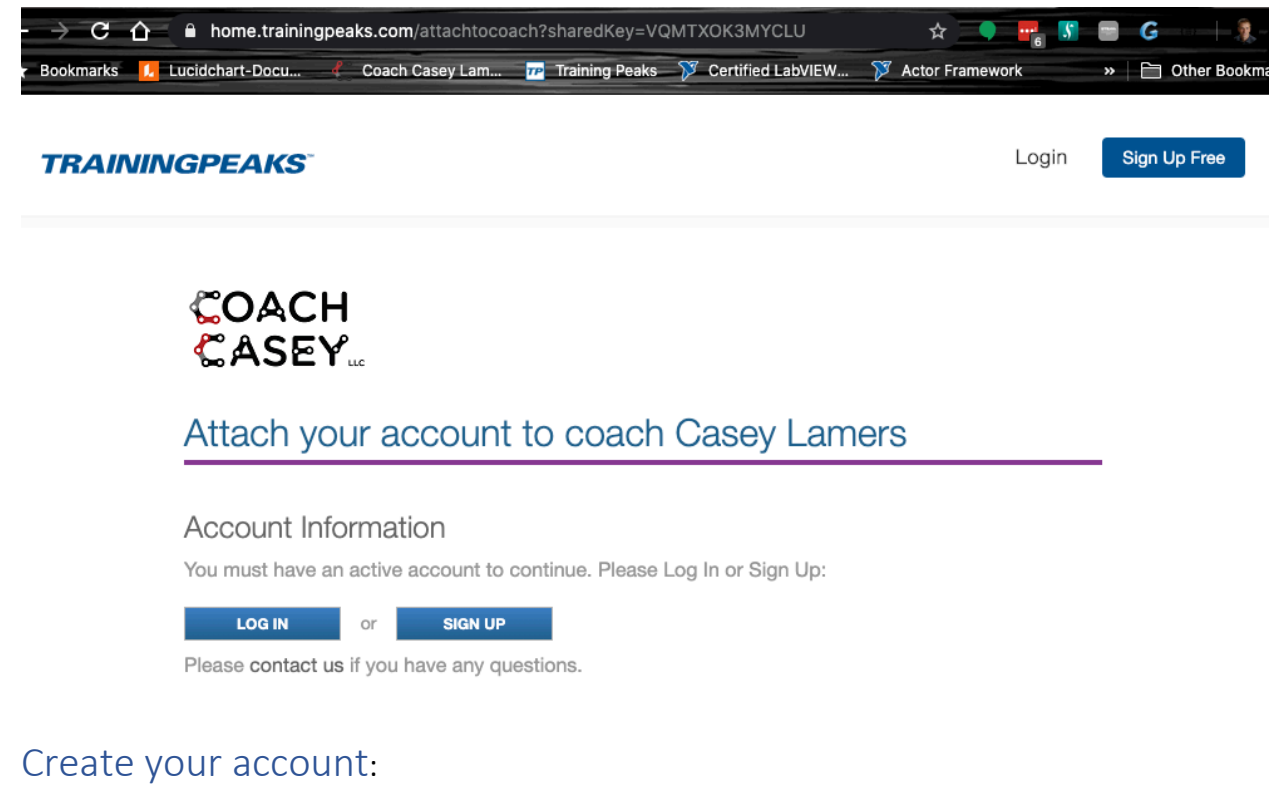

Create a FREE account, or connect your existing account.

- Fill in the information
- To start it will be a "Premium" account
	- o No advertisements
	- o Planning Features
	- o Additional Graphs and Metrics
	- o Logging Features
- o Can Upload Data
- After 14 days it becomes a "Basic" account
	- o Ads (on sidebar)
	- o No Planning Features (coach does the planning)
	- o Fewer Graphs and Metrics
	- o Logging Features
	- o Can Upload Data

The Basic account is sufficient. The coach will do the planning. If you want a Premium account contact Coach Casey Lamers (caseylamers@gmail.com). He can get a much better rate than if you pay on your own (less than ½ price).

# **Create Your Free Account** Includes a 14-Day Premium Trial 輻 **First and Last Name Email Address Primary Sport** Gender Password 굒 Username **Get Expert Training Advice** Receive the latest training articles and updates on our products and services. **Create Account** All fields are required. By clicking the button you agree to the Terms of Use, Privacy Policy and Refund Policy. This site is protected by reCAPTCHA and the Google Privacy Policy and Terms of Service apply. Already have an account? Log In.

*Figure 1. Fill in NEW account information.*

## Choose your Plan

After you have an account contact Coach Casey Lamers (caseylamers@gmail.com) and let him know what plan you want to use. The three options are briefly described below.

#### Plan options

**1. Log Your Rides**

- That is it.
- 2. Some **Basic Structure**
	- Skills
	- Efforts
	- Longer Ride
- 3. More **Advanced Structure**
	- More Detailed Workout Descriptions
	- Workout "Themes"

With the **Basic Structure** and **Advanced Structure** there are workouts on the calendar and RECOVERY is built into the riding.

## Using TrainingPeaks

You can use TrainingPeaks via a web browser or via an App.

Log In

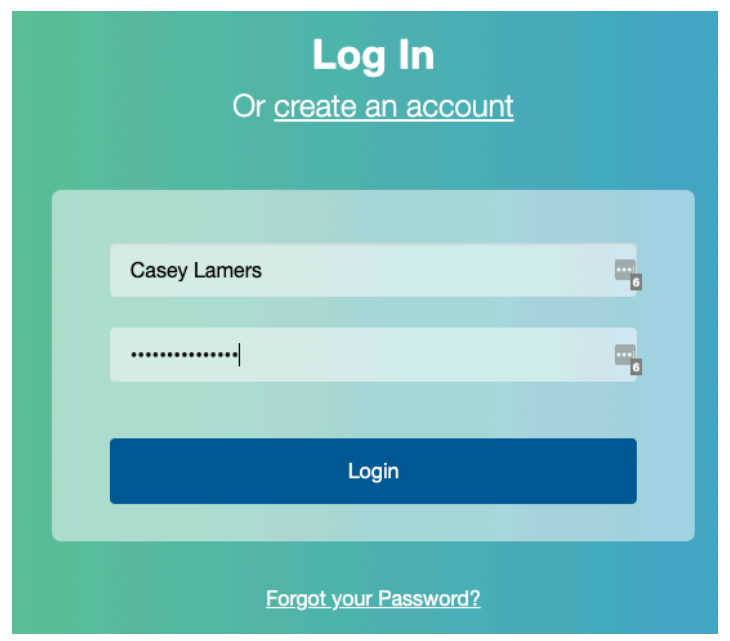

## See the Calendar

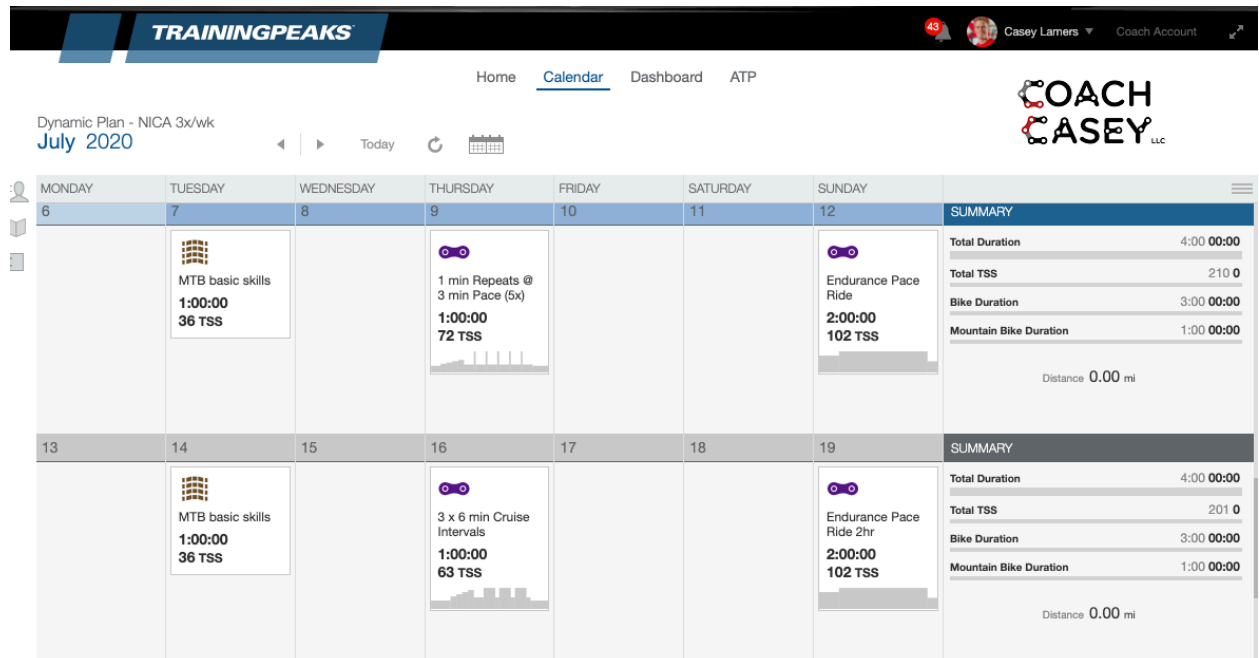

The calendar shows the workouts that are coming up.

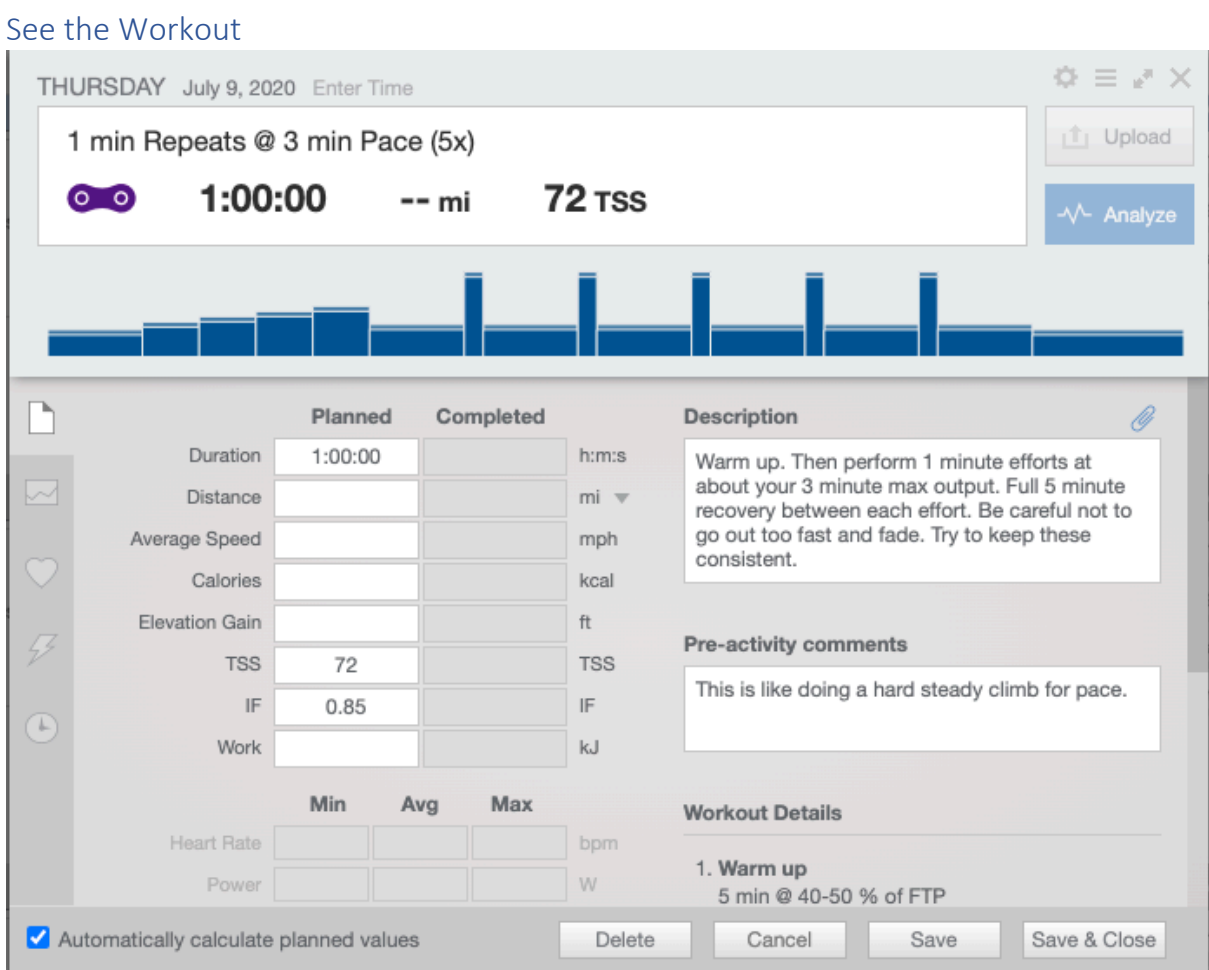

Click on a workout to see it in greater detail. The description is written in easy to understand terms using comparisons to some basic types of efforts (start of a race, a hard hill, middle of a race, easy pace, etc.). There is a graph of the workout. The graph tells you how long each effort is in duration and the length of recovery between efforts. There is some description of how much power each effort should be, but this can generally be ignored at this point.

#### Get Email Reminders

You can configure your account to send you email reminders of the upcoming workouts.

- Click on your name on the left  $14$ 13  $15<sup>15</sup>$ 16 自 7/7/20 A  $\circ$ 自 7/12/20 MTB basic  $3 \times 6$  mir ά× 自 7/7/20 lls ĴО **Casey Lamers** □ 7/5/20 s 自 7/7/20 **Account Type Basic** Upgrade 自 7/12/20 Athlete Type Triathlete Coach Casey Lamers □ 4/26/20 Email casey@coachcaseyl.com Group Casey Basic  $\lor$ 自 6/30/20 Load ≁ ⊡ □ 7/7/20  $\frac{1}{2}$  1:03:00  $1.0000$
- Click on the "Gear" icon
- Fill out the "Email Options"

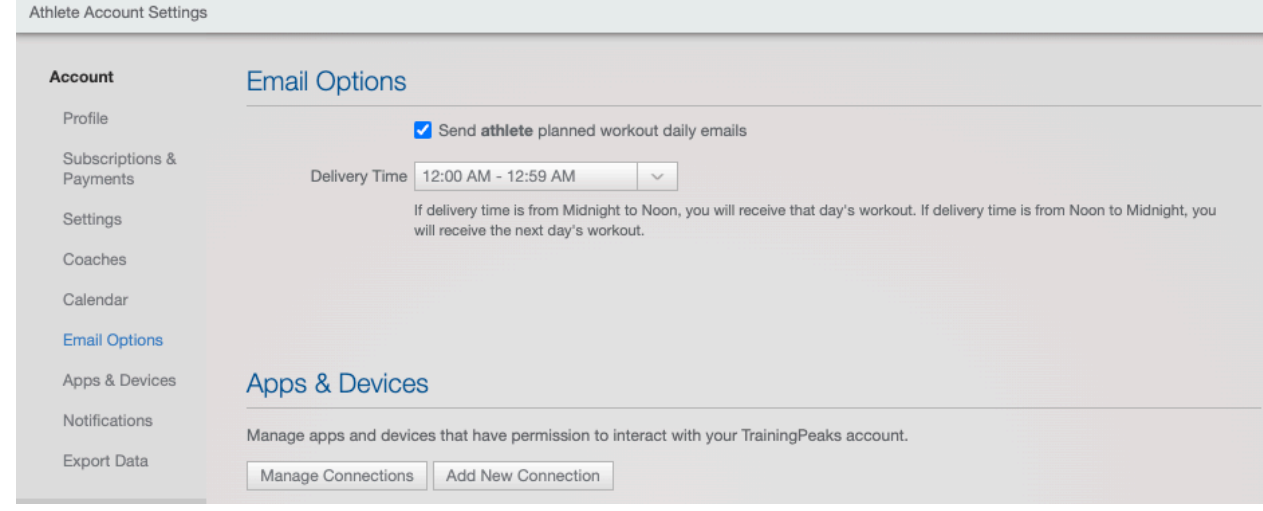

#### Get the App

Search for TrainingPeaks on Android or iOS. Install the app. Log in and you can see everything from your device.

#### Connect with other apps

- Strava
- Zwift
- Garmin Connect

#### Log Your Workouts

It is very useful to get in the habit of logging your training! When you are done with a workout click on that workout on the calendar and "finish" the workout by writing a couple sentences about how the ride went. How did you feel. Was it too easy? Too hard? Are you proud of the effort? Did anything worth noting happen? Did you feel tired? Did you have good energy? How was the weather?

There is an option for uploading a file (click the icon in the upper right). If you connect TrainingPeaks to another app it will automatically sync the workout for a given day with a workout on your TrainingPeaks calendar.

If you ride on Zwift you can choose the workout from TrainingPeaks (for that day) and ride that workout in Zwift. (It is a custom workout from TrainingPeaks).